### Approvals & Disclaimer

# $\epsilon$

The information contained herein is offered in good faith and is believed to be accurate. However, because conditions and methods of use of our products are beyond our control, this information should not be used in substitution for customer's tests to ensure that Chroma-Q products are safe, effective, and fully satisfactory for the intended end use. Suggestions of use shall not be taken as inducements to infringe any patent. Chroma-Q sole warranty is that the product will meet the Chroma-Q sales specifications in effect at the time of shipment. Your exclusive remedy for breach of such warranty islimited to refund of purchase price or replacement of any product shown to be other than as warranted.

Chroma-Q reserves the right to change or make alteration to devices and their functionality without notice due to on-going research and development.

The Chroma-Q Studio Force V 12 / T 12 / D 12 / D XT 12 range has been designed specifically for the lighting industry. Regular maintenance should be performed to ensure that the products perform well inthe entertainment environment.

If you experience any difficulties with any Chroma-Q products please contact your selling dealer. If your selling dealer is unable to help please contact support@chroma-q.com. If the selling dealer is unable to satisfy your servicing needs, please contact the following for full factory service:

Outside North America: North America: North America: Tel: +44 (0)1494 446000 Fax:  $+44$  (0)1494 461024 support@chroma-q.com support@chroma-q.com

Tel: +1 416-255-9494 Fax: +1 416-255-3514

For further information please visit the Chroma-Q website at www.chroma-q.com.

Chroma-Q and Studio Force are trademarks, for more information on this visit www.chroma-q.com/trademarks.

The rights and ownership of all trademarks are recognised.

## Quick Start Guide

Chroma-Q™ Studio Force™ V 12 / T 12 / D 12 / D XT 12

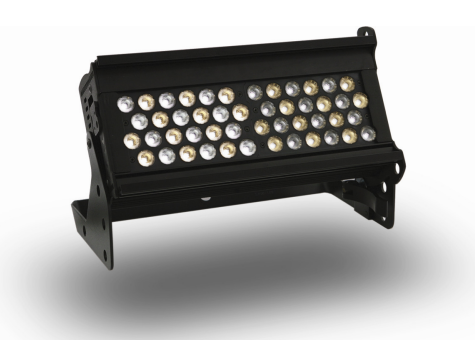

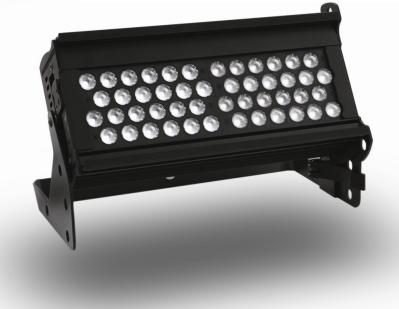

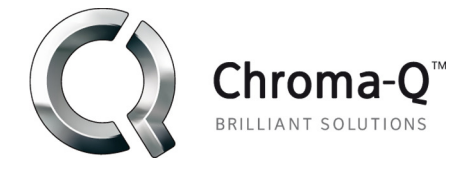

For a full product manual please visit www.chroma-q.com

Software Version 2.0

#### 1. Overview

 The Studio Force™ 12 LED fixtures range features a choice of 6,100K CCT daylight white (Studio Force D 12 & D XT 12), 3,000K CCT tungsten white (Studio Force T 12) & 3,000K – 6,100K CCT variable white (Studio Force V 12) models. Both models utilise two light engines featuring 24 high powered LEDs per engine / a total of 48 LEDs per fixture. The Studio Force D 12 & D XT 12 feature 24 cold white LEDs per engine, whereas the Studio Force V 12 features 12 cold white & 12 warm white LEDs per engine. The models are equipped with a built-in power supply & can operate as a stand-alone unit or be remotely controlled through ANSI E1.11 USITT DMX 512-A protocol.

#### 2. Safety

 $\bigwedge$ 

1. This product is for professional use only. It is NOT intended for domestic or outdoor use.

2. The bright flash of light during power-up & continuous strobe may cause epileptic seizure.

#### **Caution**3. This product must be used with safety cable.

#### 3. Cabling

The Studio Force fixtures use PowerCon connectors for power input & through. The DMX control data input & through connections from an external control console are via two XLR 5-pin connectors. The chassis are ground bonded.

 Note: The maximum number of Studio Force 12 fixtures running off a single power input cable is 10 at 120V AC or 20 at 240V AC. Please refer to ANSI & AWG standards for the maximum data & power cable lengths.

#### 4. Mounting

The Studio Force fixtures are equipped with built-in adjustable mounting brackets for floor, wall & truss mounting applications. Use the quick release fixing for easy tilt adjustment. Secure the fixture with a safety bond through the fixing hold that is built into the end plate of the fixture.

#### 5. Optical Accessories

Slide-in optical accessories are available to adjust the beam angle of the Studio Force fixtures to suit a wide range of applications. Two accessory slots & a swivel plate are included at the front & side of the fixture to hold & lock these slide-in accessories: cyc & border light lens, lightbank kit<sup>+</sup>, egg crate louver, top hat, half top hat, barn door & softbox attachment accessories.

+The Lightbank kit consists of the Lightbank Adaptor (Speedring) & Lightbank. Both items can also be purchased separately. Fixture not included.

#### 6. Control

The control functions of the Studio Force V 12 / T 12 / D 12 / D XT 12 are accessed through the LCD display at the rear of the fixture with 4 push buttons.

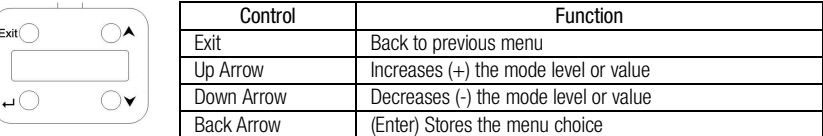

#### Control Menu

#### Home / DMX Address

 To set the DMX start address, press Enter, press Up/Down buttons to adjust DMX start address, press Enter for 2 seconds to save settings.

#### Control Mode

 The Studio Force V 12 / T 12 / D 12 / D XT 12 have 5 DMX controlled modes, 2 grouping options (Duo, All), & 3 stand-alone modes. Refer to the list below for details. Press Enter, press Up/Down buttons to select "Control Mode", use Up/Down arrow to select the mode & press Enter for 2 seconds to save.

#### Studio Force D 12, D XT 12 & T 12: Control Mode - Software Version 2.0

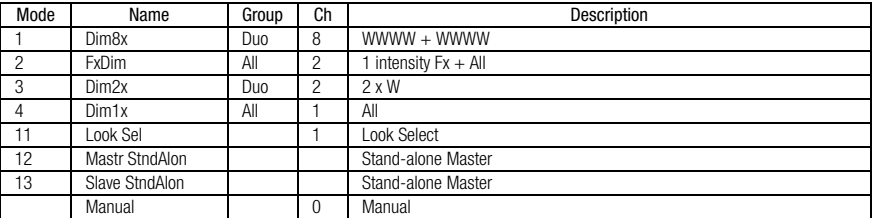

#### Studio Force V 12: Control Mode - Software Version 2.0

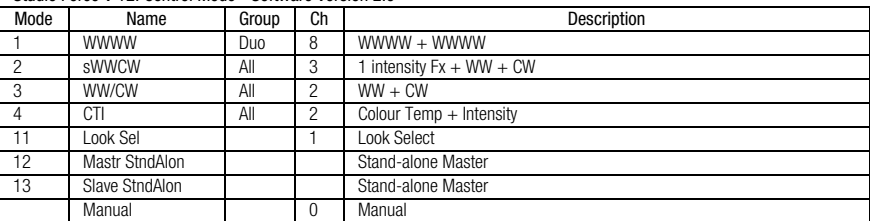

Manual: From the main menu, press Up/Down to access "Control Mode", press Up/Down to select "Manual", & then press Enter for 2 seconds to save the setting. Press Exit & the display will show "Manual Control" – the colour temperature level "CT 00%" & the intensity level "Int 00%". To adjust the levels press enter once & the CT level will flash. Use the Up/Down buttons to adjust the value & press Enter again once & the "Int" level will flash. Use the Up/Down buttons to adjust the value & press Enter for 2 seconds to save the settings.

#### When DMX is Lost  $\rightarrow$

 If DMX is not detected various output options can be selected: press Up/Down to select this mode, select from the options & press Enter for 2 seconds to save settings. Off - will snap to off; Hold - will hold the last valid DMX state; Look 1-31 will snap to the Look of your choice.

#### Look Store

 31 internal preset FX Looks are available for stand-alone operation, 1-23 are pre-programmed. To replay a Look in stand-alone operation, press Up/Down to select Look Store, press Enter, press Up/Down to select the desired Look & press Enter for 2 seconds to save settings. To replay a Look with a DMX console, press Up/Down to Control Mode11& press Enter for 2 seconds. Use the DMX console with the assigned channel to playback the various looks stored. (1-31 looks in 1 single channel) Note: DMX has priority over internal Looks. Looks can be recorded to the internal flash memory by users & will be preserved on power down. Looks will be returned to default settings upon reset. There are two ways to record a look: Simple, with DMX console & Advanced, standalone. (DMX is unplugged): refer to user manual for control details.

#### Technical

 Press Up/Down & select "Technical", then press Enter, Up/Down to access either "Frequency" or "Upload Engines". Press Up/Down to select "Frequency" options – "600", "1200", "2400" & "4800", press Enter for 2 seconds to save. Press Up/Down to select "Upload Engines" – press Enter for 2 seconds to save & display will show "Ready"; connect to the Chroma-Q Uploader & proceed with uploading process.

#### Output Setting

 Press Up/Down & select "Output Setting", then press Enter to select from 2 output options: "Standard " or "Matching CF48/72"; then press Enter for 2 seconds to save;

#### Fan Speed

 Press Up/Down to select "Fan Speed" options –"Quiet", "Live", "Live" or "Live with Light", press Enter for 2 seconds to save. Refer to the user Manual for more details.

#### Reset to Default

 Press Up/Down to access "Reset to Default", press Enter, display will show "reset?", press Enter for 2 seconds, display will show "resetting" & "done" when complete, & all menu items are reset to factory defaults: DMX address  $= 001$ , Control Mode  $= 6$ , When DMX is Lost  $=$  Hold, Looks  $= 00$ , Frequency  $= 600$ , Output Setting  $=$  Standard.

#### 7. Further Information

Please refer to the Chroma-Q Studio Force V 12 / T 12 / D 12 / D XT 12 manual for more detailed information. A copy of the manual can be found at the Chroma-Q website – www.chroma-q.com – under Support.